# FIWARE Orion利用手順書 (1.2.0版)

2024年03月01日 一般社団法人データ社会推進協議会

改版履歴

| バージョン   | 改版内容                                              | 公開日        |  |
|---------|---------------------------------------------------|------------|--|
| 1, 0, 0 | 初版 (FIWARE Orion 3.6.0 を対象に作成)                    | 2022/07/01 |  |
| 1, 1, 0 | FIWARE Orion 3.7.0向けに手順書を改版<br>2023/03/01         |            |  |
|         | 2-1に画像データ等の取り扱いに関する説明を追加                          |            |  |
|         | 2-4 に Fiware-Service/Fiware-ServicePath に関する説明を追加 |            |  |
| 1, 2, 0 | FIWARE Orion 3.10.1向けに手順書を改版                      | 2024/03/01 |  |

## 目次

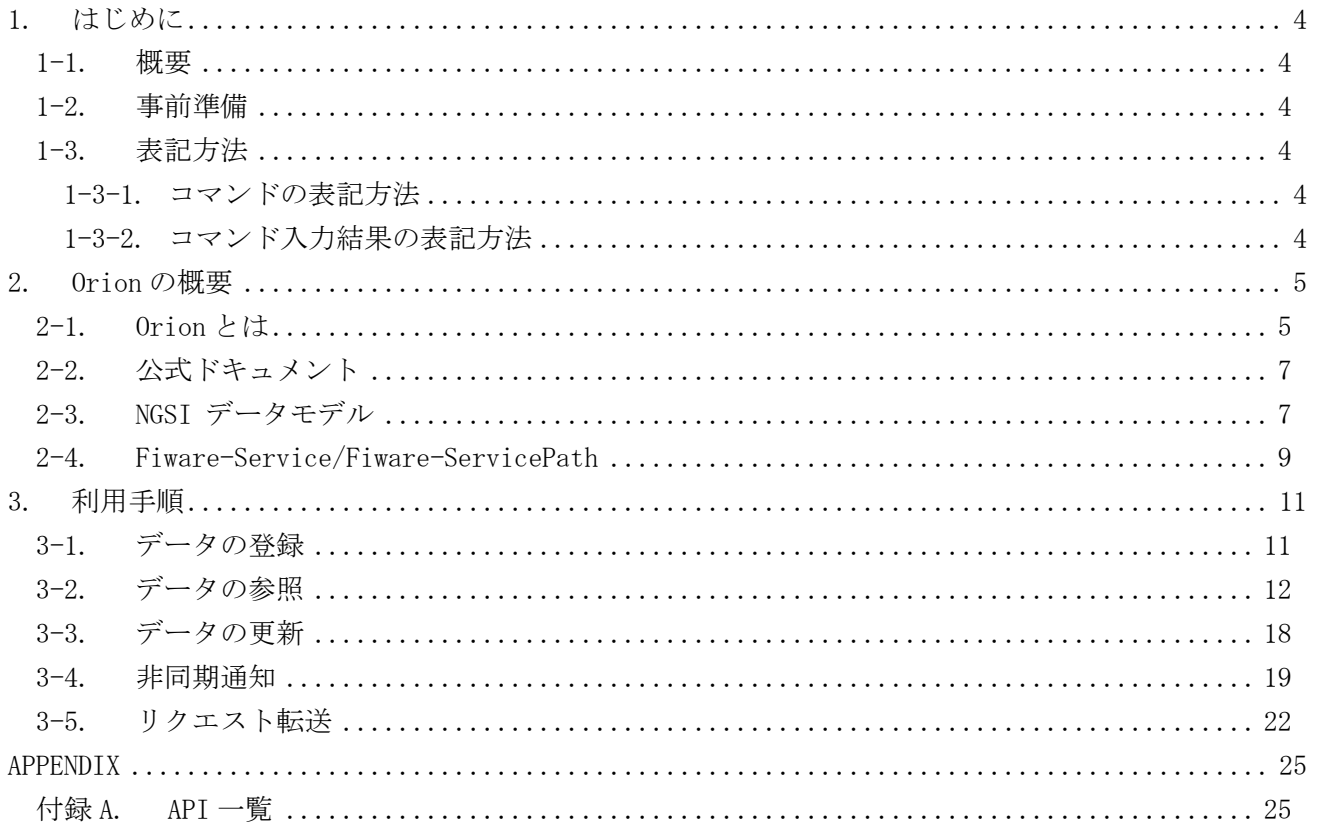

<span id="page-3-0"></span>1. はじめに

<span id="page-3-1"></span>1-1. 概要

本書では、FIWARE Orion(正式名称:Orion Context Broker)(以下、「Orion」)の概要と、その代表的 な API (Application Programming Interface)の利用手順を説明する。

<span id="page-3-2"></span>1-2. 事前準備

本書の説明においては、Orion の実行環境が構築済みであり、Orion が稼働していることを前提とす る。Orion の実行環境の構築方法に関しては、別紙の「FIWARE Orion ビルド手順書」及び「FIWARE Orion 構築手順書」を参照。

<span id="page-3-3"></span>1-3. 表記方法

<span id="page-3-4"></span>1-3-1. コマンドの表記方法

(例)

# source ~/ENV.sh

コマンド入力を表す箇所については、上記のように実線で囲んでいる。

行頭の # はプロンプトであり、入力するのはそれ以降の青い背景色の部分である。

コマンドライン中の「| python -mjson.tool」は、JSON データの整形コマンドであり、コマンド出力結 果を分かりやすく表示するためのものである。

<span id="page-3-5"></span>1-3-2. コマンド入力結果の表記方法

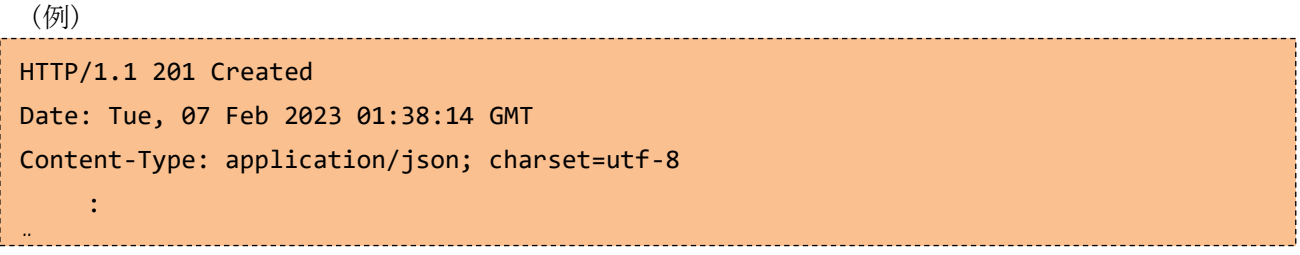

コマンド入力結果を表す箇所については、上記のように破線で囲み橙色の背景色で表記している。 また、データについても同様の形式で表記している。

#### <span id="page-4-0"></span>2. Orion の概要

本章では、Orion の概要、公式ドキュメント、Orion が扱うデータモデルである「NGSI データモデ ル」、データのスコープを限定するために利用可能な「Fiware-Service/Fiware-ServicePath」について 説明する。

<span id="page-4-1"></span>2-1. Orion とは

Orion は、FIWARE のソフトウェアモジュール(Generic Enabler)の1つであり、ブローカーとしての 機能を提供するモジュールである。Open Mobile Alliance(モバイル事業者/ベンダ中心の標準化団体) が策定した Next Generation Service Interfaces(以下、NGSI)という国際標準規格を採用している。 データの登録、参照、更新、非同期通知(サブスクリプション)、リクエスト転送など、データのライフ サイクル全体を管理することができる。オープンソースとして公開されていることから誰でも利用可能 であり、欧州を中心として日本国内でも多数の導入実績を持つブローカーである。

図 [2-1](#page-4-2) に Orion のデータフロー図、表 [2-1](#page-4-3) に Orion の代表的な機能を記載する。

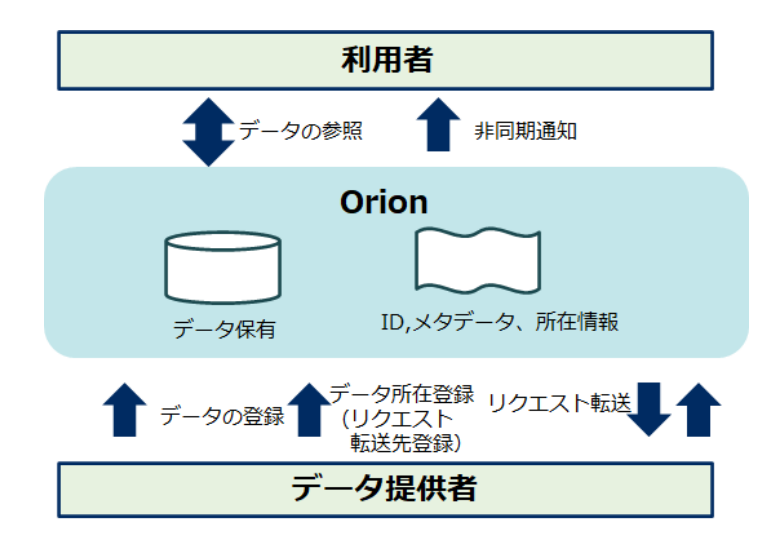

図 2-1 Orion データフロー図

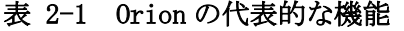

<span id="page-4-3"></span><span id="page-4-2"></span>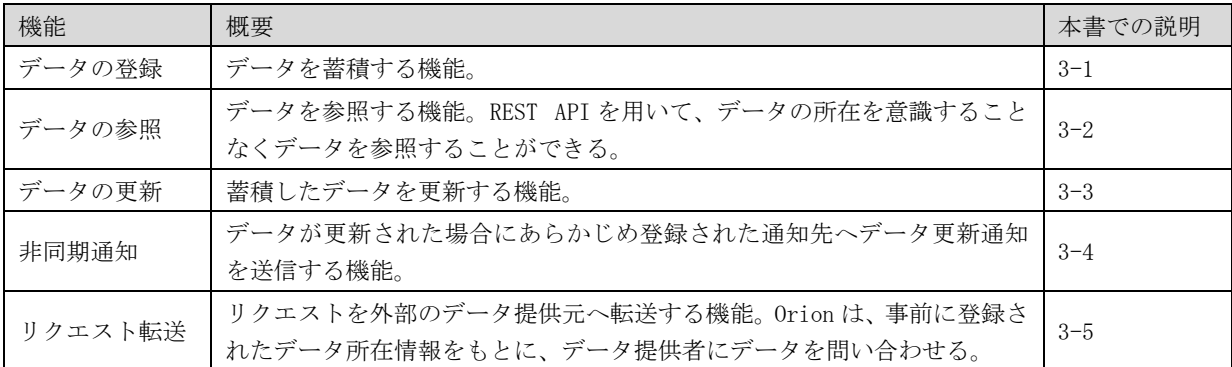

参考までに、エリア・データ連携基盤の推奨モジュール「ブローカー(非パーソナル)」の機能要件 と Orion の機能との対応関係を表 [2-2](#page-5-0) に示す。

<span id="page-5-0"></span>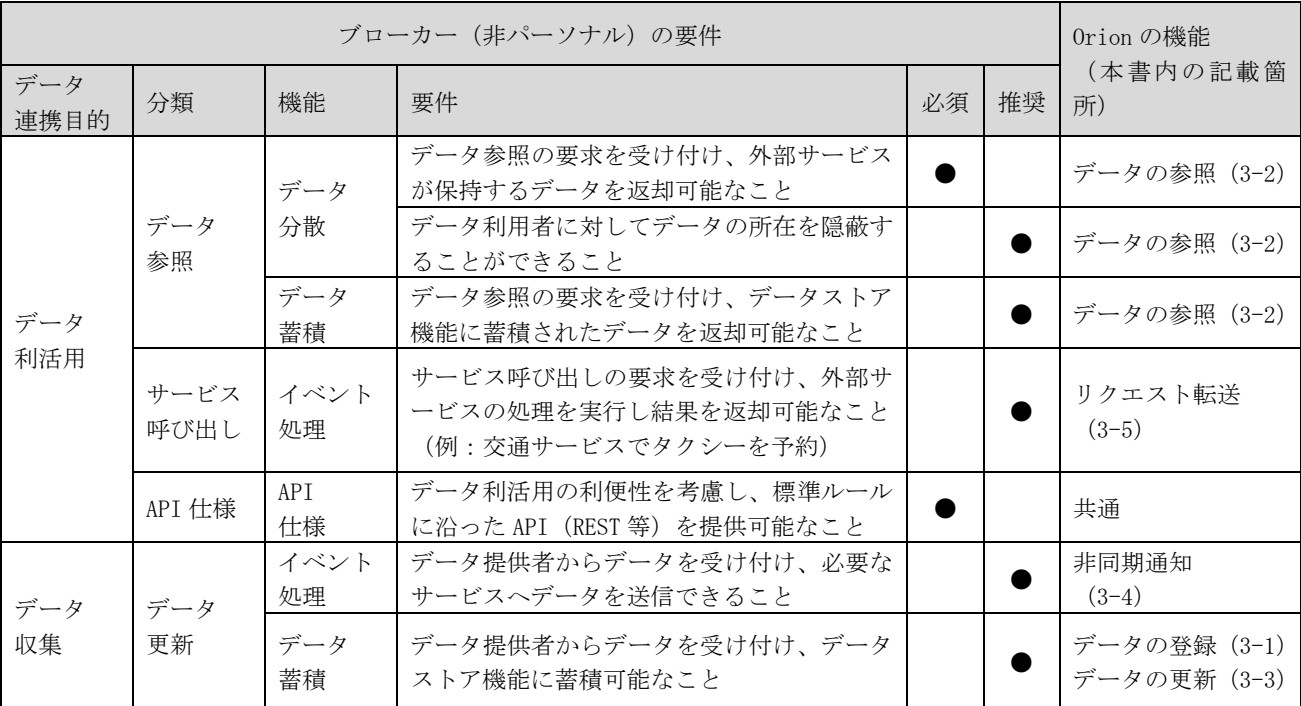

#### 表 2-2 ブローカー (非パーソナル)の推奨モジュール要件と Orion の機能との対応関係

なお、Orion で取り扱うデータとしては、テキストベースのデータを想定している。そのため、画像 や動画などのバイナリデータは直接は取り扱わず、メタデータ(URL やサイズ、コンテンツタイプな ど)のみを連携し、連携された URL をもとに各利用者がデータを取得する流れとなる。

<span id="page-6-0"></span>2-2. 公式ドキュメント

本書では、NGSI v2 FIWARE Orion(動作確認バージョン:Orion v3.10.1)を対象に、代表的な機能 の利用手順の概要を説明する。詳細については、以下の公式ドキュメントを確認すること。

<span id="page-6-3"></span>

| No.            | 公式ドキュメントのURL                                                      | 概要                       |  |
|----------------|-------------------------------------------------------------------|--------------------------|--|
| 1              | https://github.com/telefonicaid/fiware-orion/blob/3.10.1/         | 0rion の公式ドキュメント          |  |
| $\overline{2}$ | https://github.com/telefonicaid/fiware-                           | コンテキスト管理 API の利用手順       |  |
|                | orion/blob/3.10.1/doc/manuals.jp/user/walkthrough_apiv2.md        |                          |  |
| 3              | https://github.com/telefonicaid/fiware-                           | リクエスト転送に関する説明            |  |
|                | orion/blob/3.10.1/doc/manuals.jp/user/context_providers.md        |                          |  |
| $\overline{4}$ | https://telefonicaid.github.io/fiware-orion/archive/api/v2/       | NGSIv2 API リファレンス        |  |
| 5              | https://github.com/telefonicaid/fiware-                           | Orion: ユーザ & プログラマ・マ     |  |
|                | $orion-tree/3.10.1/doc/manuals. jp/user$                          | ニュアル                     |  |
|                | https://github.com/telefonicaid/fiware-                           |                          |  |
| 6              | orion/blob/3.10.1/doc/manuals.jp/orion-api.md#general-syntax-     | 禁止されている文字の情報             |  |
|                | restrictions                                                      |                          |  |
|                | https://github.com/telefonicaid/fiware-                           | 既知の制限事項                  |  |
|                | orion/blob/3.10.1/doc/manuals.jp/user/known_limitations.md        |                          |  |
| 8              | https://github.com/telefonicaid/fiware-                           | Fiware-ServicePath(階層スコー |  |
|                | orion/blob/3.10.1/doc/manuals.jp/orion-api.md#entity-service-path | プ)に関する説明                 |  |
| 9              | https://github.com/telefonicaid/fiware-                           | Fiware-Service (マルチテナンシ  |  |
|                | orion/blob/3.10.1/doc/manuals.jp/orion-api.md#multi-tenancy       | ー)に関する説明                 |  |

表 2-3 公式ドキュメント一覧

<span id="page-6-1"></span>2-3. NGSI データモデル

Orion は、前述の通り、NGSI というインタフェースを利用してデータを操作する。NGSI は、図 [2-2](#page-6-2) に示すように、エンティティ(Entity)、属性(Attribute)、付加情報(Metadata)の 3 つの要素で構 成される。NGSI によって、多様なコンテキスト情報(データ)を表すことができる。また、エンティテ ィの定義を統一することで、様々なサービス間でのデータの相互運用が可能となる。

<span id="page-6-2"></span>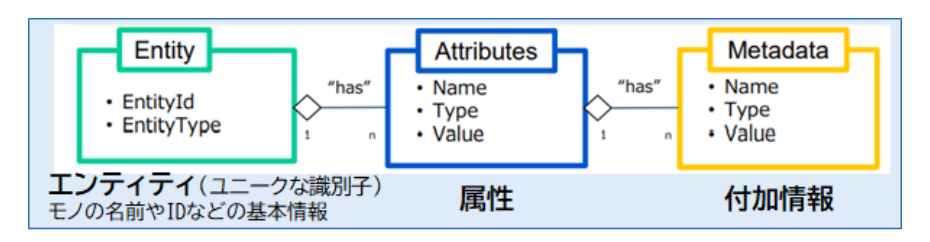

図 2-2 NGSIの構成要素

<span id="page-7-0"></span>エンティティ(Entity)、属性(Attribute)、付加情報(Metadata)の概要を表 [2-4](#page-7-0) に示す。

| 要素                 | 概要                                                                                                    |  |
|--------------------|----------------------------------------------------------------------------------------------------|--|
| エンティティ<br>(Entity) | 物理的もしくは論理的なモノ(センサー、人間、部屋など)を表す概念。<br>EntityId (以下「id」)、EntityType (以下「type」)、属性 (Attribute) を持つ。各エンティティ<br>は、id と type の組み合わせで一意に識別可能にする必要がある。また、エンティティは、当該エ<br>ンティティに関連する複数の属性を持つことができる。<br>※属性(Attribute)は任意。 |  |
| 属性<br>(Attribute)  | エンティティが持つ性質(名称、場所、情報など)。<br>属性名(name)、属性型(type)、属性値(value)と、付加情報(Metadata)を持つ。<br>※付加情報(Metadata)は任意。                                                                                                    |  |
| 付加情報<br>(Metadata) | 属性値への付加情報 (属性値の計測時刻など)。<br>メタデータ名 (name)、メタデータ型 (type)、メタデータ値 (value) を持つ。                                                                                                    |  |

表 2-4 NGSI のデータモデル要素

「気温(temperature)」と「気圧(pressure)」という 2 つの属性を持つ「部屋(Room)」というエン ティティを NGSI で表現した場合の例を以下に示す。ここでは、部屋という概念をエンティティタイプ 「Room」で、部屋の識別子をエンティティ ID の「Room1」「Room2」で表している。また、部屋のの属性 として、小数型(Float)のデータを持つ「気温(temperature)」と、整数型(Integer)のデータを持 つ「気圧(pressure)」の 2 つの属性を定義している。

| Entity            |      |             |         |       |
|-------------------|------|-------------|---------|-------|
| id                | type | Attribute   |         |       |
|                   |      | name        | type    | value |
| Room1             | Room | temperature | Float   | 23.0  |
|                   |      | pressure    | Integer | 1020  |
| Room <sub>2</sub> | Room | temperature | Float   | 21.0  |
|                   |      | pressure    | Integer | 1010  |

表 2-5 NGSI のデータモデルの例

<span id="page-8-0"></span>2-4. Fiware-Service/Fiware-ServicePath

Fiware-Service 及び Fiware-ServicePath を利用することにより、データのスコープを限定すること ができる。Fiware-Service はデータをグループ化する概念であり、Fiware-ServicePath は Fiware-Service 内のデータの階層構造を定義する概念である (図 [2-3](#page-8-1))。

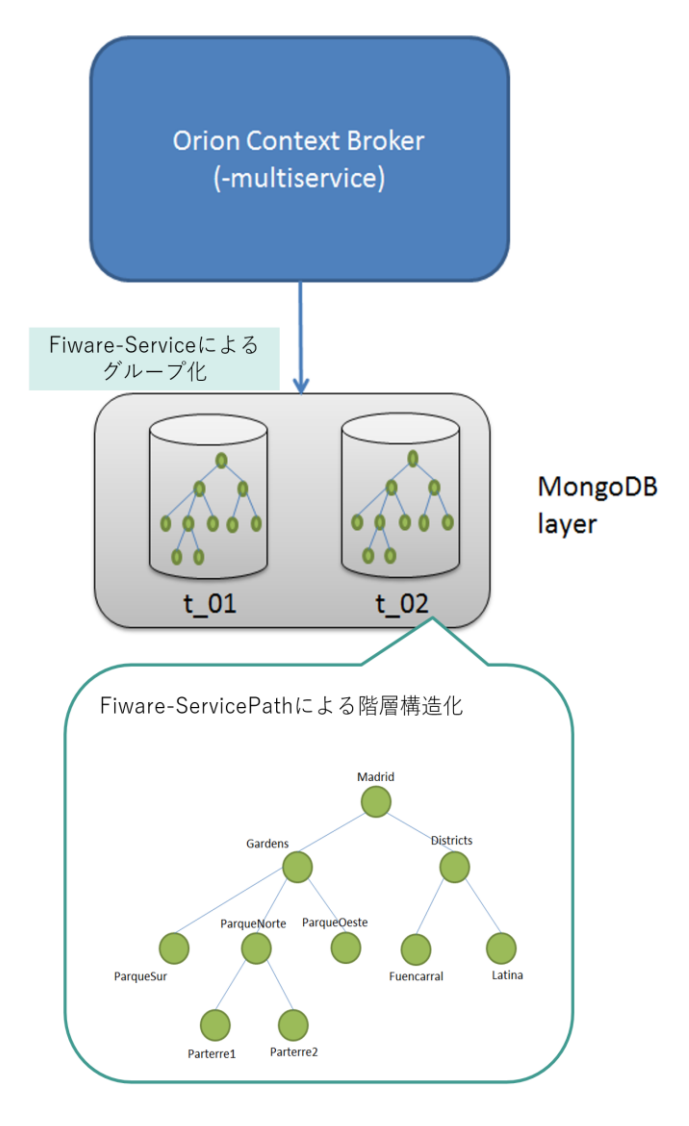

図 2-3 Fiware-Service 及び Fiware-ServicePath

<span id="page-8-1"></span>Orion API 呼び出し時における HTTP ヘッダのオプションに、Fiware-Service 及び Fiware-ServicePath を指定することができる(図 [2-4](#page-8-2))。利用可能文字や制限事項については、表 [2-6](#page-9-0) を参照 のこと。

<span id="page-8-2"></span>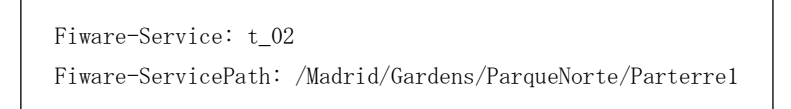

図 2-4 Fiware-Service 及び Fiware-ServicePath の指定例

<span id="page-9-0"></span>

|                    | 利用可能文字       | 制限事項                                                                                                    |
|--------------------|--------------|----------------------------------------------------------------------------------------------------|
| Fiware-Service     | ・英数字         | ・最大 50 文字                                                                                                    |
| Fiware-ServicePath | •""(アンダースコア) | •"/" (スラッシュ) で開始<br>·最大10階層<br>・各階層で1文字以上 50文字以下<br>・最大10個までカンマ(,)区切りで指定可能<br>ただし、更新関係の API の場合は、1個<br>・末尾の"/"(スラッシュ)は削除 |

表 2-6 Fiware-Service 及び Fiware-ServicePath の利用可能文字・制限事項

Fiware-Service 及び Fiware-ServicePath によって、マルチテナンシーを実現することができる。マ ルチテナンシーとは、複数のサービス/テナント(組織)がクラウド上の同じアプリケーションやリソ ースを共有するアーキテクチャのことである。Fiware-Service では、あるサービス/テナントのエンテ ィティ/属性/サブスクリプションが、他のサービス/テナントに対して影響しないことを保証する。こ の機能を利用し、利用するデータをサービス/テナント単位で分離することが可能。また、Fiware-ServicePath で定義した階層構造を利用して、データに対する公開/非公開、認可/不認可を設定するこ とができる。

Fiware-Service 及び Fiware-ServicePath の詳細については、表 [2-3](#page-6-3) No.8,9 の公式ドキュメントを 確認のこと。

#### <span id="page-10-0"></span>3. 利用手順

以下では、Orion の基本的な利用手順として、データの登録、参照、更新、非同期通知、リクエスト転 送について説明する。詳細な利用手順、仕様に関しては、「表 2-3 [公式ドキュメント一覧」](#page-6-3)に記載の公 式サイトを確認のこと。

#### <span id="page-10-1"></span>3-1. データの登録

以下の Room1 と Room2 に気温と気圧の2つの属性のデータを登録する。

#### 表 3-1 登録するデータ

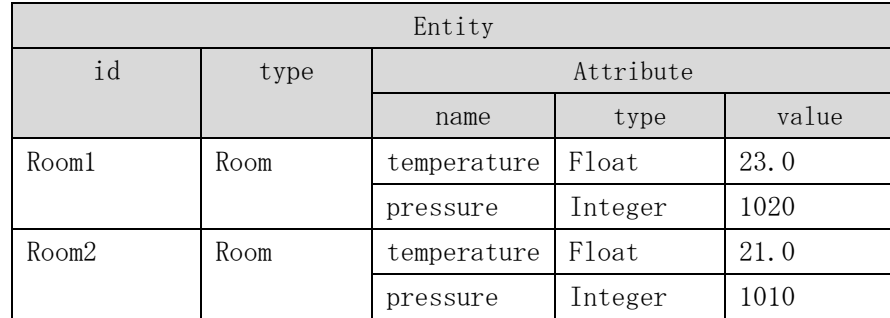

以下のコマンドを実行し、Room1 のデータを登録する。

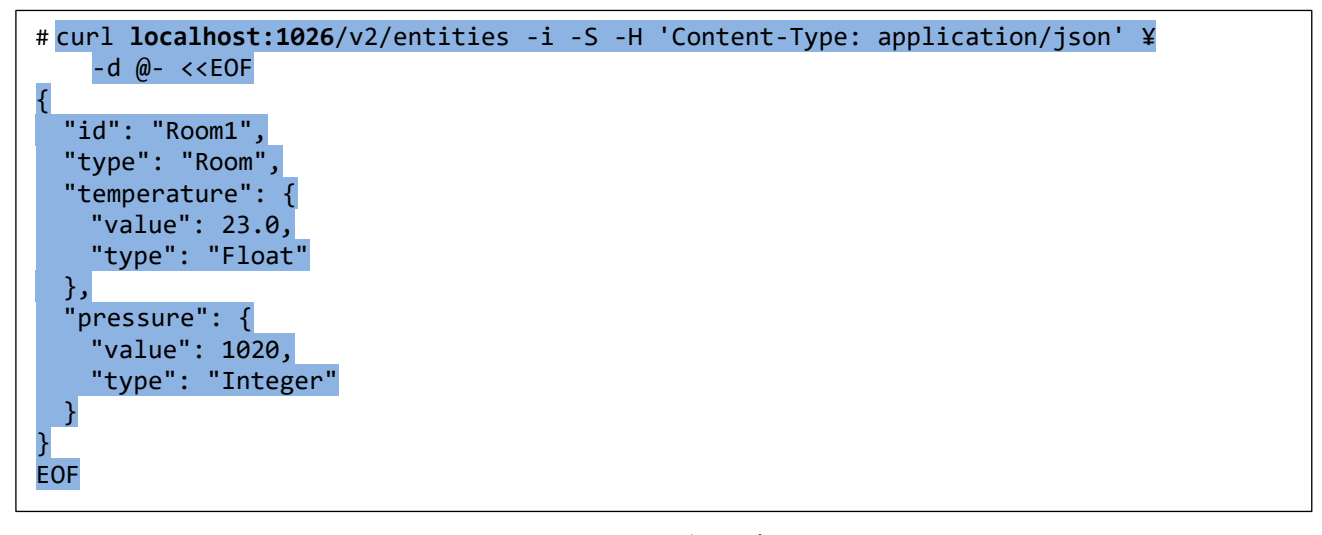

· localhost:1026 : Orion のホスト名:ポート番号

登録に成功すると、以下のレスポンスが返却される。

HTTP/1.1 201 Created Date: Wed, 27 Dec 2023 02:52:46 GMT Fiware-Correlator: 03b489bc-a463-11ee-956f-0242ac110003 Location: /v2/entities/Room1?type=Room Content-Length: 0

同様な方法で Room2 のデータを登録する。

```
# curl localhost:1026/v2/entities -i -S -H 'Content-Type: application/json' ¥
    -d @- << EOF
{
   "id": "Room2",
   "type": "Room",
   "temperature": {
 "value": 21.0,
 "type": "Float"
   },
  'pressure": {
     "value": 1010,
     "type": "Integer"
 }
}
EOF
```
· localhost:1026 : Orion のホスト名:ポート番号

- <span id="page-11-0"></span>3-2. データの参照
- (1) Room1 を参照する

以下のコマンドを実行して Room1 の情報を参照する。

# curl **localhost:1026**/v2/entities/**Room1** -s -S -H 'Accept: application/json' ¥ | python -mjson.tool

- · localhost:1026 : Orion のホスト名:ポート番号
- · Room1 まちゃくちょう お願するエンティティ

参照に成功すると、以下のレスポンスが返却される。

```
\left| \right| "id": "Room1",
       "pressure": {
           "metadata": {},
           "type": "Integer",
           "value": 1020
       },
       "temperature": {
           "metadata": {},
           "type": "Float",
           "value": 23
       },
       "type": "Room"
 }
```
(2)全データを参照する

以下のコマンドを実行して全ての情報を参照する。

```
# curl localhost:1026/v2/entities -s -S -H 'Accept: application/json' ¥
   | python -mjson.tool
```
- · localhost:1026 : Orion のホスト名:ポート番号
	- 参照に成功すると、以下のレスポンスが返却される。

```
\sqrt{2} {
           "id": "Room1",
           "pressure": {
               "metadata": {},
               "type": "Integer",
               "value": 1020
          },
           "temperature": {
               "metadata": {},
               "type": "Float",
               "value": 23
           },
           "type": "Room"
      },
      {
           "id": "Room2",
           "pressure": {
               "metadata": {},
               "type": "Integer",
               "value": 1010
           },
           "temperature": {
               "metadata": {},
               "type": "Float",
               "value": 21
           },
           "type": "Room"
      }
 ]
```
(3)フィルタしたデータを参照する(idPattern)

<u> - 1999</u>

idPattern パラメータを使用して、参照するデータをフィルタすることができる。 以下の例では Room2~5 に前方一致するデータを参照する。

・ # curl localhost:1026/v2/entities?idPattern=**^Room[2-5]** -g -s -S ¥ -H 'Accept: application/json' | python -mjson.tool

- · localhost:1026 : Orion のホスト名:ポート番号
- · idPattern=^Room[2-5] :フィルタ条件

参照に成功すると、条件に一致する以下のレスポンス (Room2 のみ)が返却される。

```
\sqrt{2} {
           "id": "Room2",
           "pressure": {
               "metadata": {},
               "type": "Integer",
               "value": 1010
           },
           "temperature": {
               "metadata": {},
               "type": "Float",
               "value": 21
           },
           "type": "Room"
       }
 ]
```
(4)フィルタしたデータを参照する(q パラメータ)

q パラメータを使用して、参照するデータをフィルタすることができる。 以下の例では気温が 22 度より大きいデータを参照する。

# curl 'localhost:1026/v2/entities?q=**temperature>22**' -s -S ¥ -H 'Accept: application/json' | python -mjson.tool

- · localhost:1026 : Orion のホスト名:ポート番号
- temperature>22 :フィルタ条件

参照に成功すると、条件に一致する以下のレスポンス (Room1 のみ)が返却される。

```
\sqrt{2} {
           "id": "Room1",
           "pressure": {
               "metadata": {},
               "type": "Integer",
               "value": 1020
           },
           "temperature": {
               "metadata": {},
               "type": "Float",
               "value": 23
           },
           "type": "Room"
 }
 ]
```
(5)分割してデータを参照する(ページング)

Orion では一度に参照できるデータ件数が限られている。以下のパラメータを使用し、ページ分割し て参照することで、大量のデータを参照することが出来る。

- ・ limit : 返却するデータの最大数を指定する(デフォルト:20、最大値:1000)
- offset : 先頭から指定された件数スキップしたデータを返却する(デフォルト:0)
- count : レスポンスの Fiware-Total-Count ヘッダに総データ数を設定する(オプション)

(使い方の例)

① 先頭ページのデータとデータ件数を取得する

パラメータに limit と count オプションを指定して参照する。 以下の例では先頭から最大 20 件のデータを参照し、さらに、総データ件数を取得する。

# curl 'localhost:1026/v2/entities?**limit=20**&**options=count**' -i -S ¥ -H 'Accept: application/json'

- · localhost:1026 : Orion のホスト名:ポート番号
- · limit=20 <br>:最大取得件数
- · options=count : 総データ数設定オプション

参照に成功すると、以下のレスポンスが返却される。

HTTP/1.1 200 OK Date: Wed, 27 Dec 2023 03:03:27 GMT Fiware-Correlator: 8178a2f6-a464-11ee-a54d-0242ac110003 Fiware-Total-Count: 30 Content-Type: application/json Content-Length: 2884 *[data(max20)]*]

• *[data(max20)]* :1件目から最大 20件のデータが返却される。

Fiware-Total-Count ヘッダに総データ件数が設定される。

② 2ページ目のデータを取得する

パラメータに offset と limit を指定して2ページ目のデータを参照する。 以下の例では 21 件目のデータから最大 20 件のデータを参照する。

# curl 'localhost:1026/v2/entities?**offset=20**&**limit=20**' -i -S ¥ -H 'Accept: application/json'

- · localhost:1026 : Orion のホスト名:ポート番号
- · offset=20 <br>:先頭から取得をスキップするデータ件数
- limit=20 <br>
:最大取得件数

参照に成功すると、以下のレスポンスが返却される。

HTTP/1.1 200 OK Date: Wed, 27 Dec 2023 03:04:52 GMT Fiware-Correlator: b47b9122-a464-11ee-a285-0242ac110003 Content-Type: application/json Content-Length: 1449

*[data(max20)]*]

・ [data(max20)] :21 件目から最大 20 件のデータが返却される

③ Nページ目のデータを取得する

パラメータに offset と limit を指定してNページ目のデータを参照する。 以下の例では先頭から NN データ目から最大 20 件のデータを参照する。

# curl 'localhost:1026/v2/entities?**offset=NN**&**limit=20**' -i -S ¥ -H 'Accept: application/json'

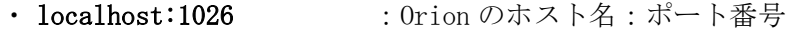

- · offset=NN : 先頭から取得をスキップするデータ件数
- limit=20 <br>
:最大取得件数

参照に成功すると、以下のレスポンスが返却される。

```
HTTP/1.1 200 OK
Date: Wed, 27 Dec 2023 03:07:16 GMT
Fiware-Correlator: 0a264130-a465-11ee-bdbe-0242ac110003
Content-Type: application/json
Content-Length: 2893
[data(max20)]]
```
・ [data(max20)] :NN+1 件目から最大 20 件のデータが返却される

④ ③を繰り返すことで、20 件ずつ全てのデータを取得することが出来る。

<span id="page-17-0"></span>3-3. データの更新

以下のコマンドを実行し、Room1 のデータを更新する。

```
# curl localhost:1026/v2/entities/Room1/attrs -i -S ¥
   -H 'Content-Type: application/json' -X PATCH -d @- <<EOF
{
   "temperature": {
 "value": 26.5,
 "type": "Float"
  },
   "pressure": {
 "value": 1025,
 "type": "Integer"
  }
}
EOF
```
- 
- · localhost:1026 : Orion のホスト名:ポート番号
- 

ĩ.

• Room1/attrs :更新するエンティティ/属性

更新に成功すると、以下のレスポンスが返却される。

HTTP/1.1 204 No Content Date: Wed, 27 Dec 2023 03:09:09 GMT Fiware-Correlator: 4d5f4708-a465-11ee-b28c-0242ac110003 <span id="page-18-0"></span>3-4. 非同期通知

Orion では、サブスクリプションを利用することで、特定のコンテキストデータのデータ更新の通知 を受け取ることが出来る。

例として、Room1 の気温の更新通知を収集アプリ1で受け取る場合について説明する。

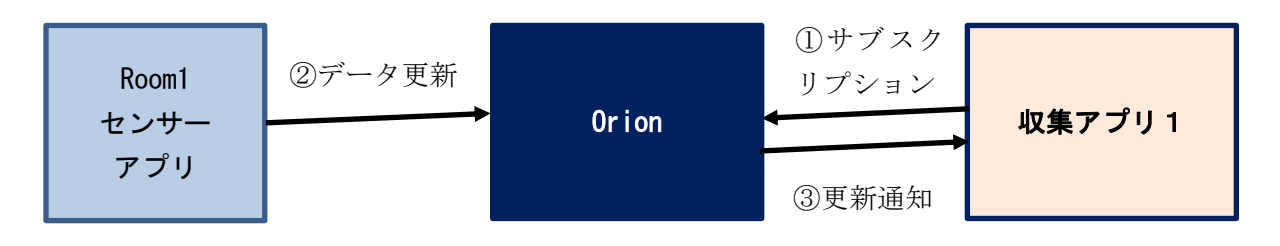

#### 図 3-1 非同期通知の構成と流れ

①収集アプリ1から Orion にサブスクリプションを要求する(Room1 の気温変化時)。

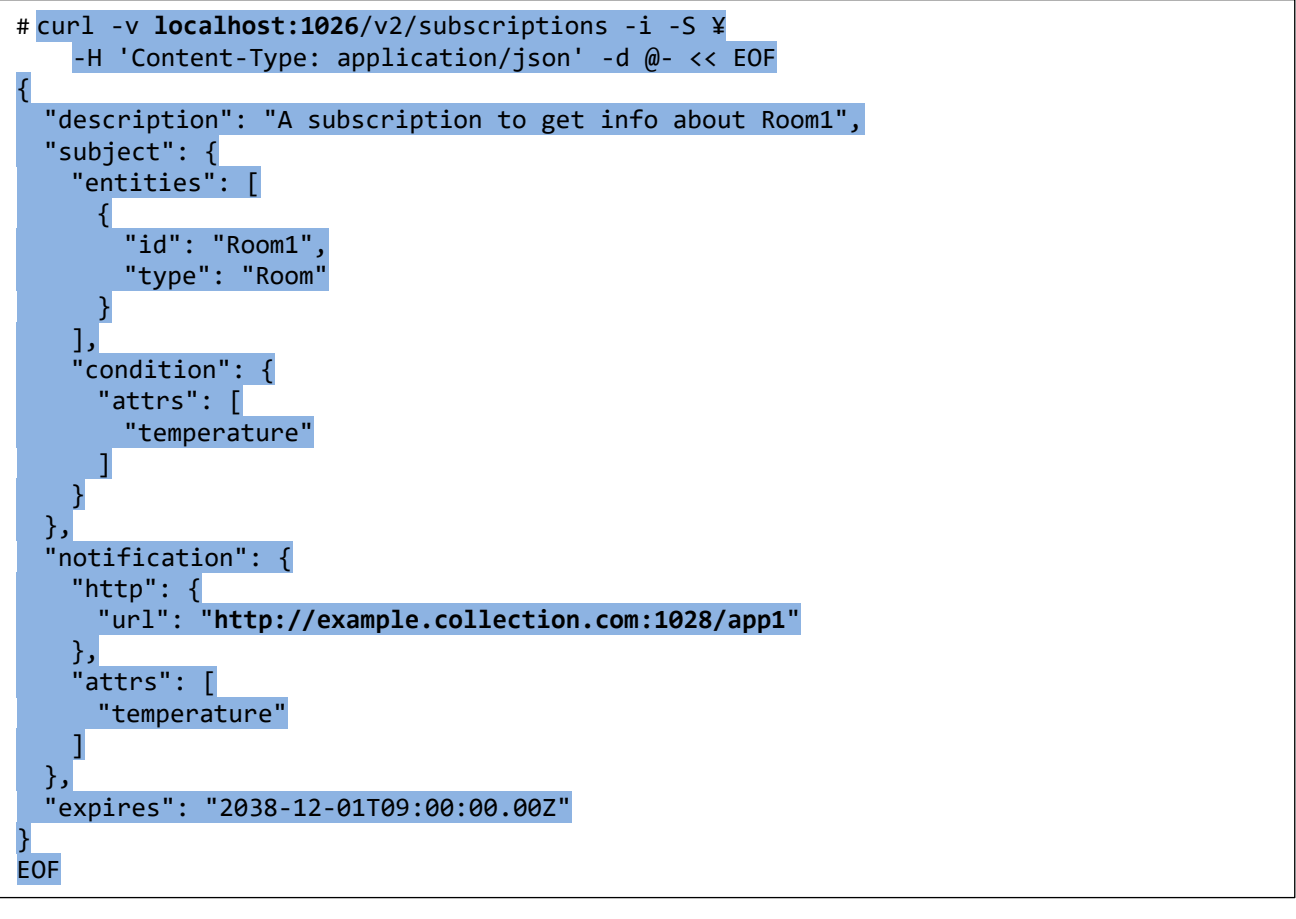

· localhost:1026 : Orion のホスト名:ポート番号 http://example.collection.com:1028/app1 :収集アプリ 1 へ通知するための URL

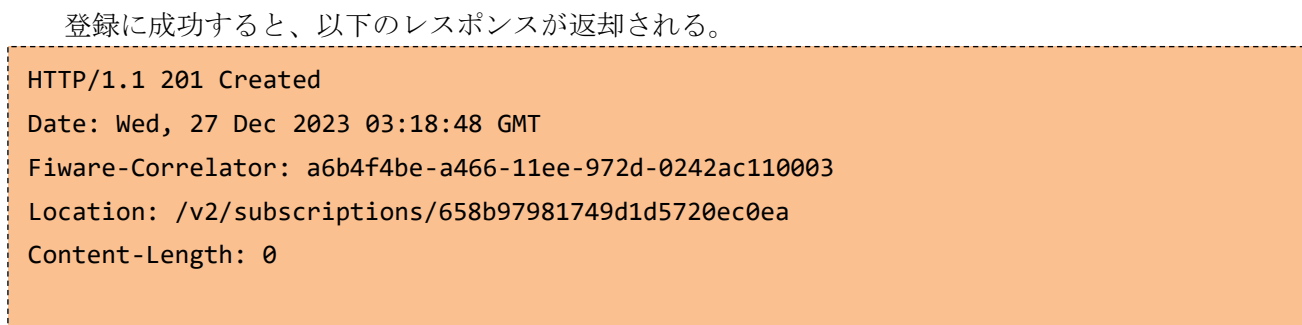

② Room1 センサーアプリから Room1 の気温を更新する。

```
# curl localhost:1026/v2/entities/Room1/attrs -s -S -H 'Content-Type: 
application/json' -X PATCH -d @- <<EOF
{
   "temperature": {
 "value": 27.5,
 "type": "Float"
 }
}
EOF
```
I

· localhost:1026 : Orion のホスト名:ポート番号

③ 収集アプリ1に Room1 の気温が通知される。

Orion から収集アプリ1に下記のリクエストが発行され、収集アプリ1に Room1 の気温が通知される。

```
POST http://example.collection.com:1028/app1
Content-Length: 141
User-Agent: orion/3.10.1 libcurl/7.74.0
Ngsiv2-Attrsformat: normalized
Host:example.collection.com:1028
Accept: application/json
Content-Type: application/json; charset=utf-8
Fiware-Correlator: 079b55da-a68d-11ed-8da5-0242ac110005; cbnotif=1
{
    "data": [
       {
           "id": "Room1",
           "temperature": {
              "metadata": {},
              "type": "Float",
              "value": 27.5
           },
           "type": "Room"
       }
    ],
    "subscriptionId": "63e1b1c7657f6c75b605100e"
}http://example.collection.com:1028/app1 : 収集アプリ 1 へ通知するための URL
```
<span id="page-21-0"></span>3-5. リクエスト転送

Orion は、データの所在を管理することで、Orion 自身がデータを保持していない場合でも、データ を保持しているコンテキスト・プロバイダへリクエストを転送し、該当データにアクセスすることがで きる。

クライアントから Orion にデータの要求があった場合、Orion がコンテキスト・プロバイダからデー タを取得してデータをクライアントへ返す。(図 [3-2\)](#page-21-1)

このリクエスト転送の仕組みにより、クライアントはデータの所在を意識することなくデータを取得 することが出来る。

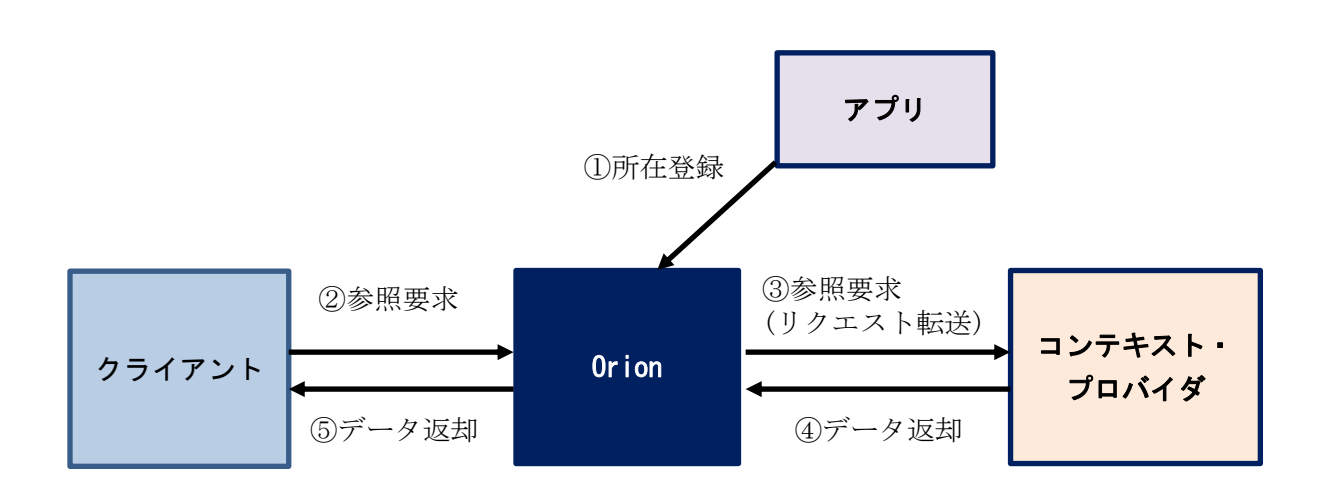

<span id="page-21-1"></span>図 3-2 リクエスト転送の流れ

①アプリから Orion にコンテキスト・プロバイダを所在登録する。

以下の例では、Street 型の Street4 エンティティの気温属性について所在登録する。

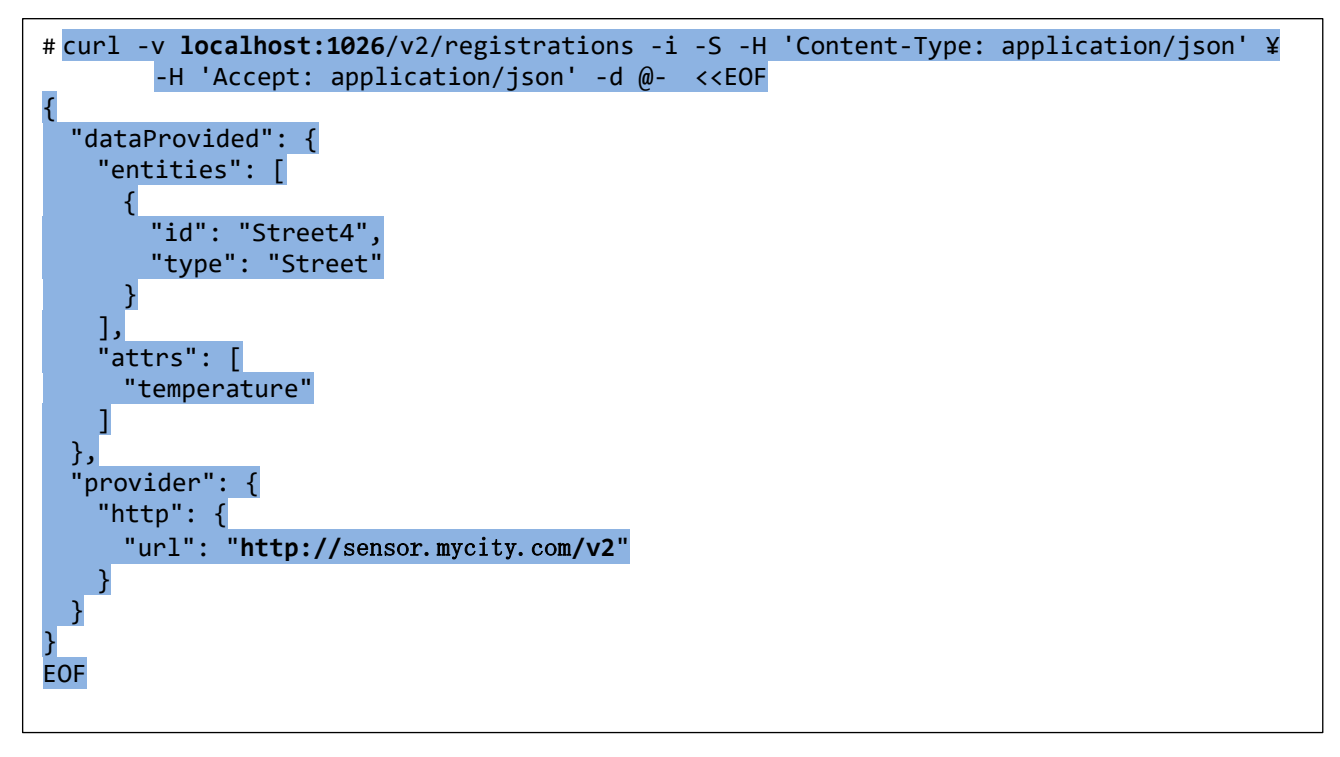

· localhost:1026 : Orion のホスト名:ポート番号 http://sensor.mycity.com/v2 :コンテキスト・プロバイダの URL

②クライアントアプリから Orion にデータ参照要求を出す。

以下の例では、Street4 エンティティの気温を参照する。

# curl localhost:1026/v2/entities/**Street4/attrs/temperature?type=Street** -s -S ¥ -H 'Accept: application/json' | python -mjson.tool

- 
- · localhost:1026 : Orion のホスト名:ポート番号

なお、所在登録されたデータ(すなわち、分散管理されたデータ)を参照する場合には、エンティテ ィ ID を直接指定して参照要求を出すことを推奨する。

③Orion からコンテキスト・プロバイダにデータ参照要求の転送が行われる。

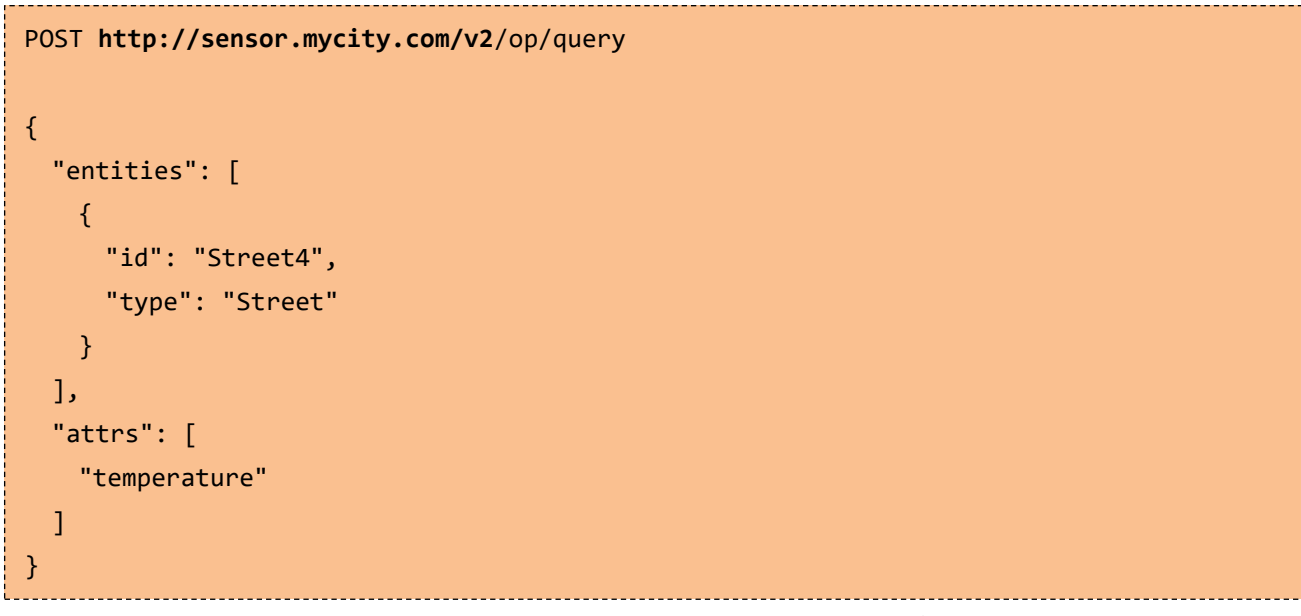

・ http://sensor.mycity.com/v2 :コンテキスト・プロバイダの URL

④ ③の結果、コンテキスト・プロバイダは Orion にデータを返却する。

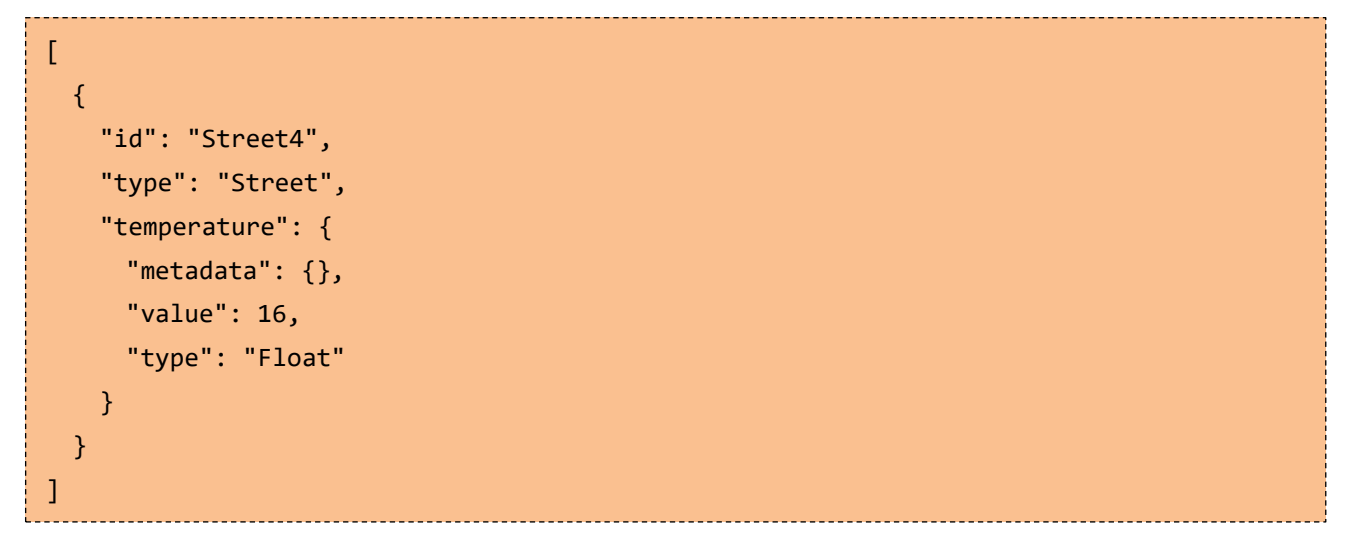

⑤ Orion からクライアントアプリにデータを転送する。

```
{
    "metadata": {},
    "value": 16,
    "type": "Float"
}
```
## <span id="page-24-0"></span>APPENDIX

### <span id="page-24-1"></span>付録A. API 一覧

NGSI v2 FIWARE Orion の API 一覧を表 A-1 に示す。

| No.            | API 名                                      | <b>HTTP</b>          | 説明                                                       |
|----------------|--------------------------------------------|----------------------|----------------------------------------------------------|
| 1              | entities                                   | <b>GET</b>           | 全てのコンテキスト・エンティティに関する情報を検索する                              |
|                |                                            | <b>POST</b>          | 新しいコンテキスト・エンティティを作成する                                    |
| 2              | entities/{エンティティ ID}                       | GET                  | 指定されたコンテキスト・エンティティに関する情報を検索する                            |
|                |                                            | <b>DELETE</b>        | 指定されたコンテキスト・エンティティの全ての情報を削除する                            |
| 3              | entities/{エンティティ ID}<br>/attrs             | <b>GET</b>           | 指定されたコンテキスト・エンティティに関する全ての属性情報<br>を検索する (ID, Type は省略される) |
|                |                                            | <b>POST</b>          | 指定されたコンテキスト・エンティティに関する属性情報を追加<br>または更新する                 |
|                |                                            | <b>PATCH</b>         | 指定されたコンテキスト・エンティティに関する既存の属性情報<br>を更新する                   |
|                |                                            | PUT                  | 指定されたコンテキスト・エンティティに関する全ての属性情報<br>を置換する                   |
| 4              | entities/{エンティティ ID}<br>/attrs/{属性名}       | GET                  | 指定されたコンテキスト・エンティティの任意の属性情報を検索<br>する                      |
|                |                                            | PUT                  | 指定されたコンテキスト・エンティティの任意の属性情報を更新<br>する                      |
|                |                                            | <b>DELETE</b>        | 指定されたコンテキスト・エンティティの任意の属性情報を削除<br>する                      |
| 5              | entities/{エンティティ ID}<br>/attrs/{属性名}/value | <b>GET</b>           | 指定されたコンテキスト・エンティティの任意の属性値を取得す<br>る                       |
|                |                                            | PUT                  | 指定されたコンテキスト・エンティティの任意の属性値を更新す<br>$\zeta$                 |
| 6              | types                                      | <b>GET</b>           | すべてのエンティティタイプの情報を取得する                                    |
| $\overline{7}$ | types/{タイプ名}                               | <b>GET</b>           | 指定されたエンティティタイプの情報を取得する                                   |
| 8              | subscriptions                              | GET                  | 全てのサブスクリプションの情報を取得する                                     |
|                |                                            | <b>POST</b>          | 新しいサブスクリプションを生成する                                        |
|                | subscriptions<br>/{サブスクリプション ID}           | GET                  | 指定されたサブスクリプションの情報を取得する                                   |
| 9              |                                            | <b>PATCH</b>         | 指定されたサブスクリプションの情報を更新する                                   |
|                |                                            | <b>DELETE</b>        | 指定されたサブスクリプションをキャンセルする                                   |
| 10             | registrations                              | $\operatorname{GET}$ | 登録されているすべてのコンテキストの所在を取得する                                |
|                |                                            | POST                 | コンテキストの所在を登録する                                           |
| 11             | registrations                              | GET                  | 指定されたコンテキストの所在を検索する                                      |
|                | /{レジストレーション ID}                            | DELETE               | 指定されたコンテキストの所在を解除する                                      |
| 12             | op/update                                  | <b>POST</b>          | バッチ更新オペレーションを実行する                                        |
| 13             | op/query                                   | POST                 | バッチ検索オペレーションを実行する                                        |

表 A-1 NGSI v2 FIWARE Orion の API 一覧